# PYTHON 14 TWÓRCZYCH PROJEKTÓW DLA DOCIEKLIWYCH PROGRAMISTÓW

# MAHESH VENKITACHALAM

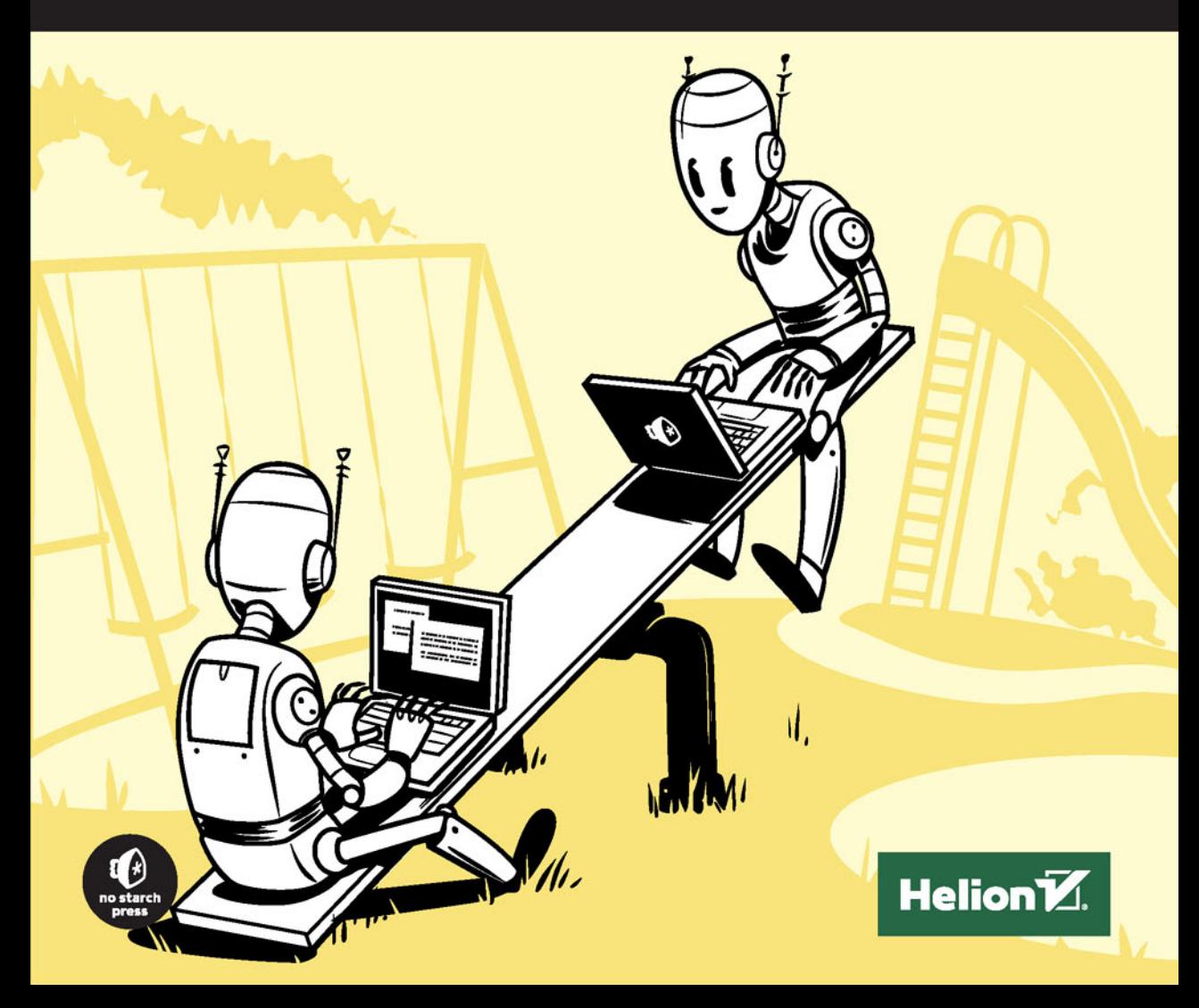

Tytuł oryginału: Python Playground: Geeky Projects for the Curious Programmer

Tłumaczenie: Lech Lachowski

ISBN: 978-83-283-2597-5

Copyright © 2016 by Mahesh Venkitachalam

Title of English-language original: Python Playground, ISBN 978-1-59327-604-1, published by No Starch Press.

Polish-language edition copyright © 2016 by Helion SA All rights reserved.

All rights reserved. No part of this book may be reproduced or transmitted in any form or by any means, electronic or mechanical, including photocopying, recording or by any information storage retrieval system, without permission from the Publisher.

Wszelkie prawa zastrzeżone. Nieautoryzowane rozpowszechnianie całości lub fragmentu niniejszej publikacji w jakiejkolwiek postaci jest zabronione. Wykonywanie kopii metodą kserograficzną, fotograficzną, a także kopiowanie książki na nośniku filmowym, magnetycznym lub innym powoduje naruszenie praw autorskich niniejszej publikacji.

Wszystkie znaki występujące w tekście są zastrzeżonymi znakami firmowymi bądź towarowymi ich właścicieli.

Autor oraz Wydawnictwo HELION dołożyli wszelkich starań, by zawarte w tej książce informacje były kompletne i rzetelne. Nie biorą jednak żadnej odpowiedzialności ani za ich wykorzystanie, ani za związane z tym ewentualne naruszenie praw patentowych lub autorskich. Autor oraz Wydawnictwo HELION nie ponoszą również żadnej odpowiedzialności za ewentualne szkody wynikłe z wykorzystania informacji zawartych w książce.

Wydawnictwo HELION ul. Kościuszki 1c, 44-100 GLIWICE tel. 32 231 22 19, 32 230 98 63 e-mail: *helion@helion.pl* WWW: *http://helion.pl* (księgarnia internetowa, katalog książek)

Drogi Czytelniku! Jeżeli chcesz ocenić tę książkę, zajrzyj pod adres *http://helion.pl/user/opinie/pythtp* Możesz tam wpisać swoje uwagi, spostrzeżenia, recenzję.

Printed in Poland.

- [Kup książkę](http://helion.pl/page54976~rf/pythtp)
- 
- Oceń książkę • Oceń książkę
- 
- [Księgarnia internetowa](http://helion.pl/page54976~r/4CAKF)<br>• Lubię to! » Nasza społeczność • Lubię to! » Nasza społeczność

# Spis treści

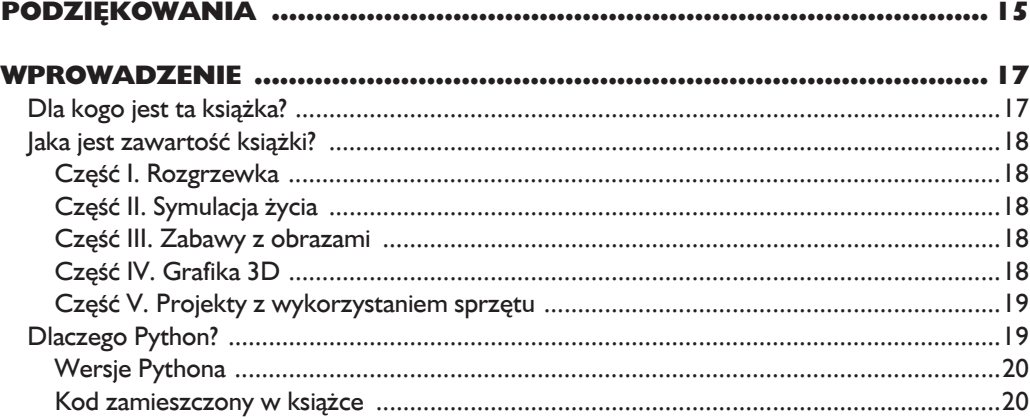

# Część I. Rozgrzewka

# $\mathbf{I}$

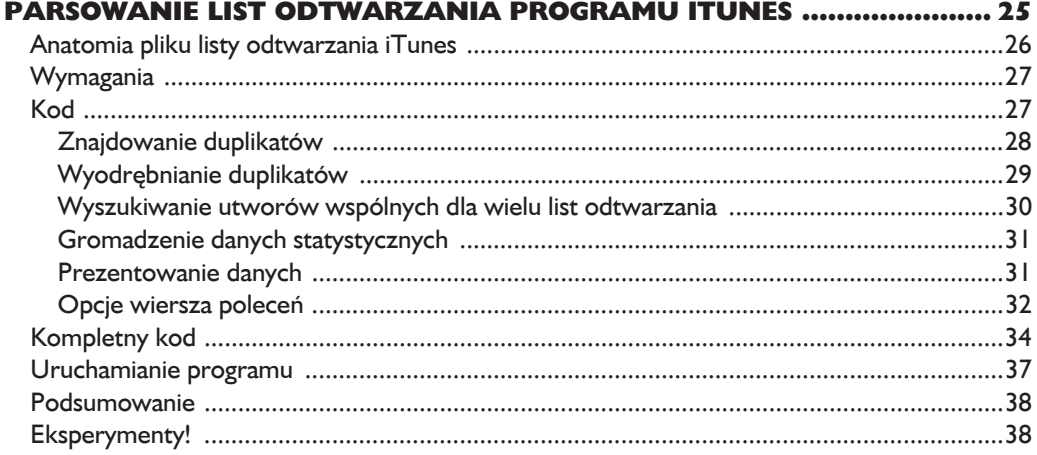

# $\frac{2}{s}$

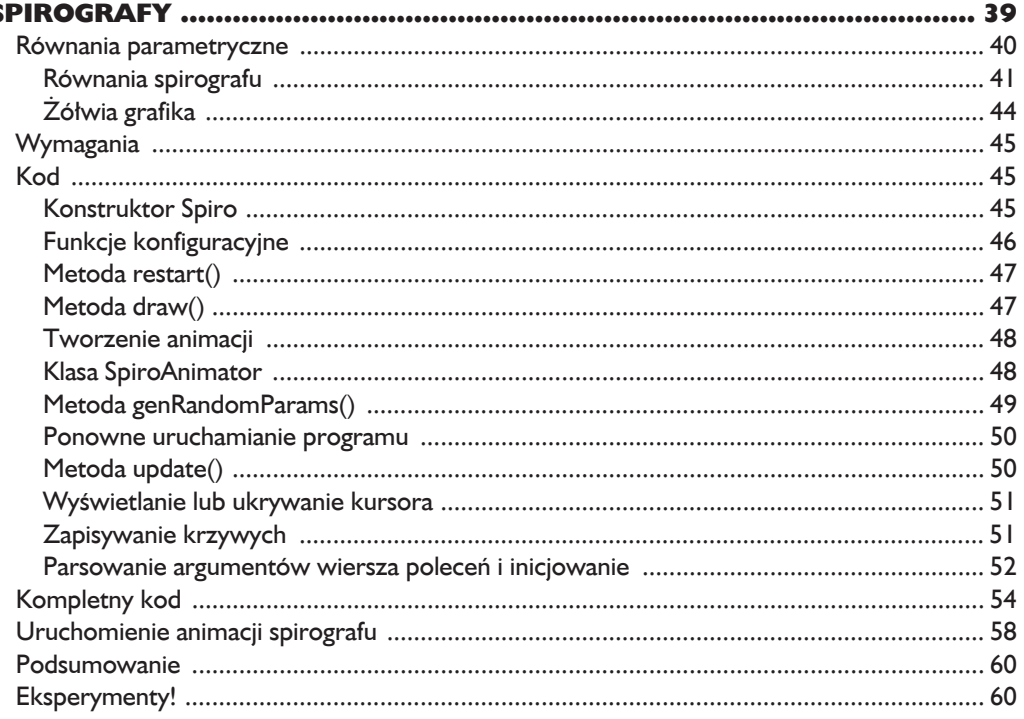

# Część II. Symulacja życia

# $\frac{3}{9}$

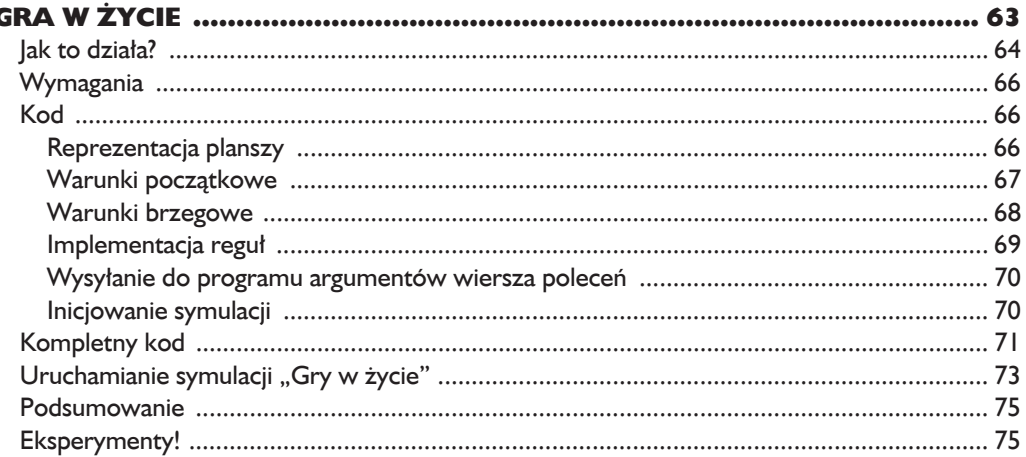

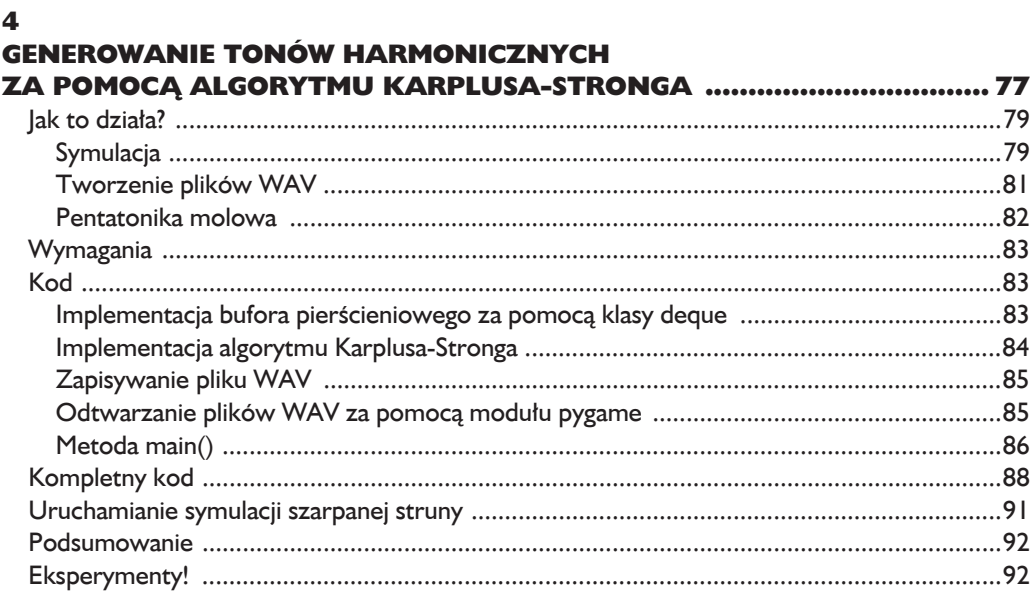

# $\overline{\mathbf{5}}$

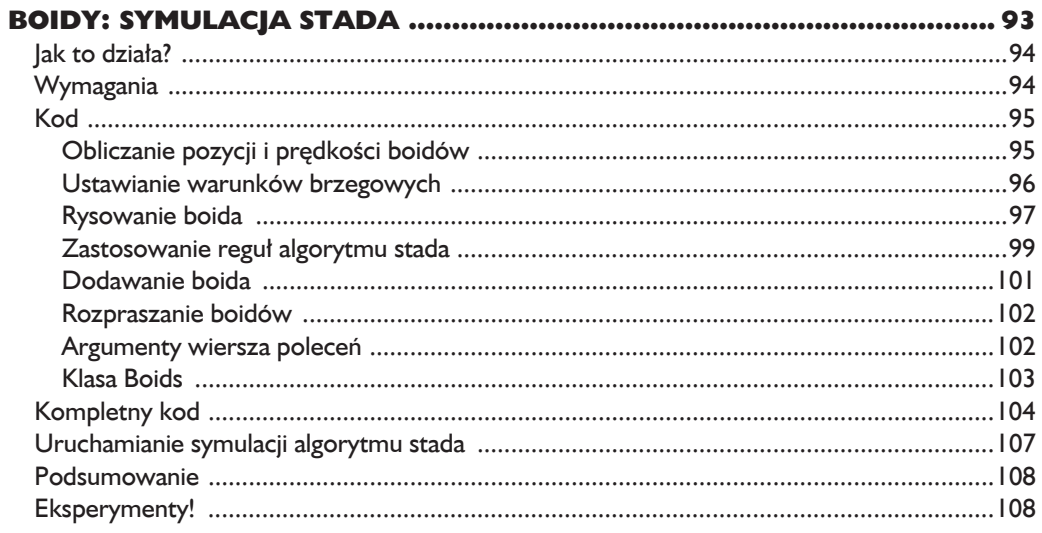

# Część III. Zabawy z obrazami

# $\bullet$

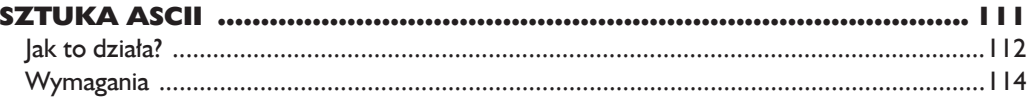

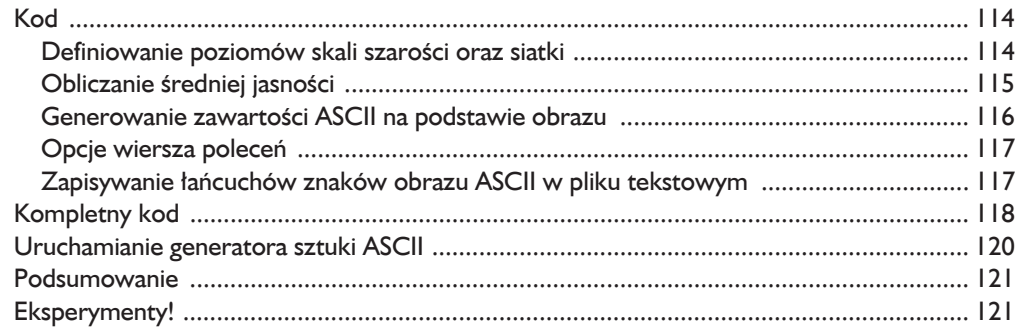

# $\overline{z}$

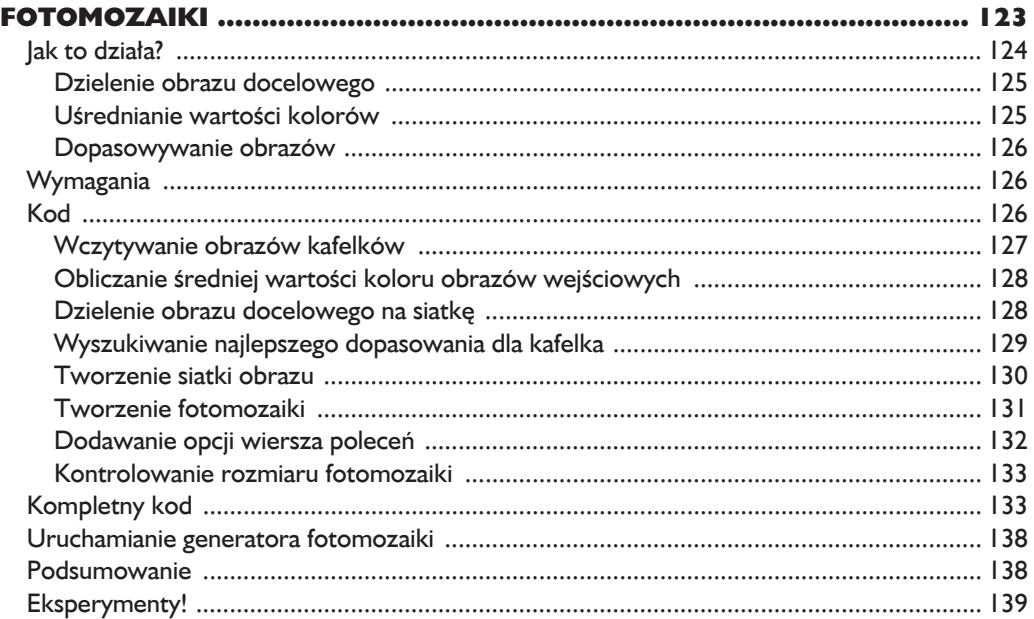

# 8

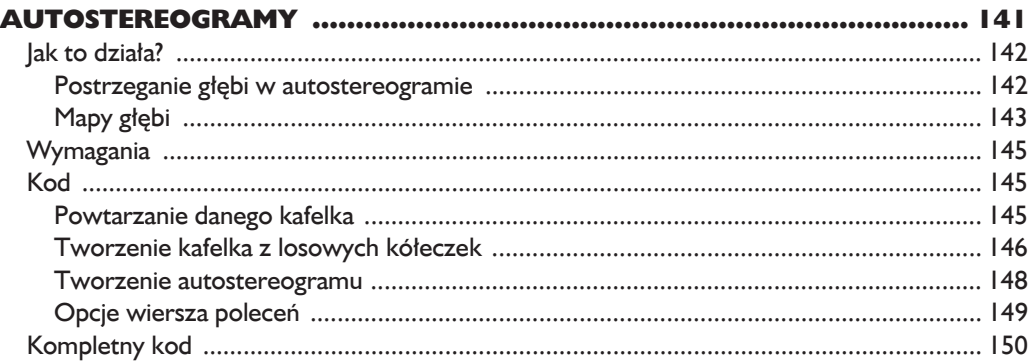

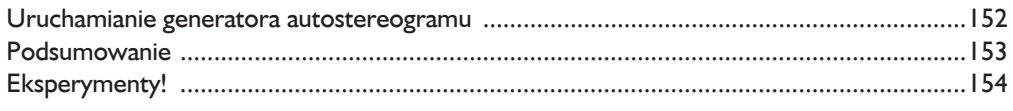

# Część IV. Grafika 3D

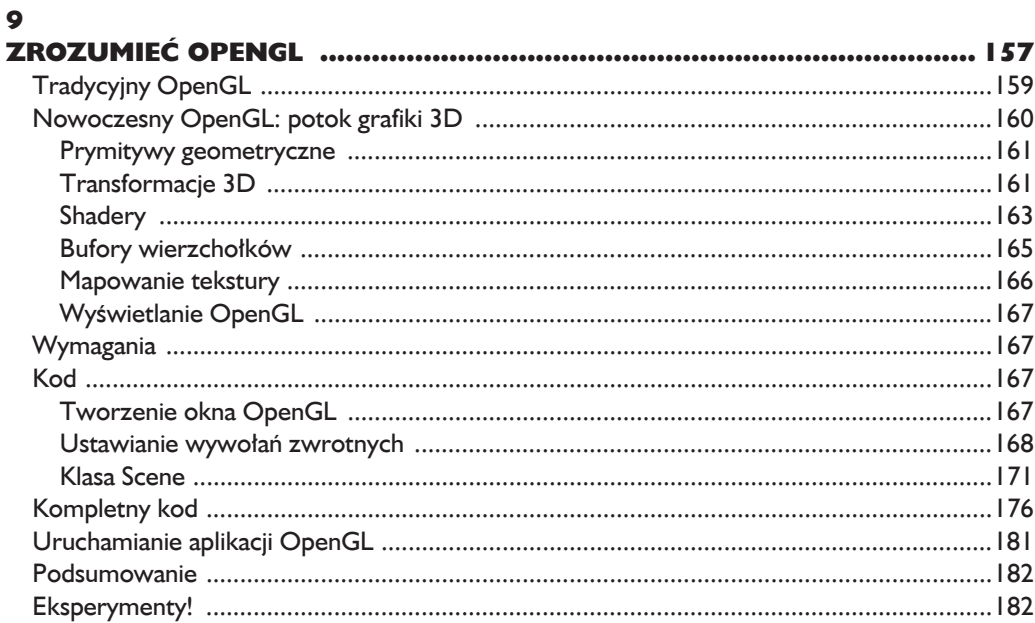

# 10

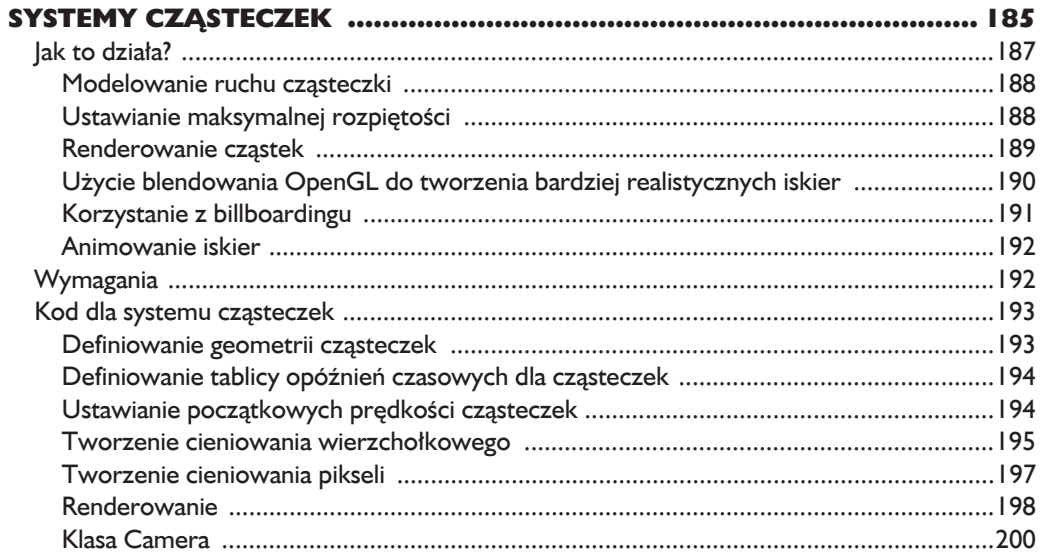

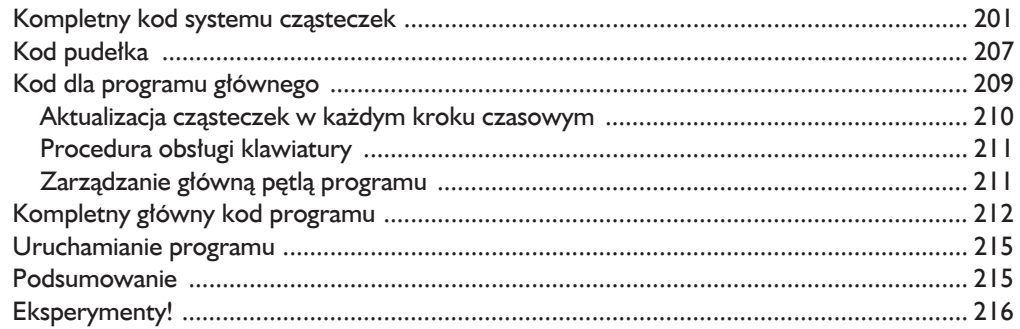

# $\mathbf{H}$

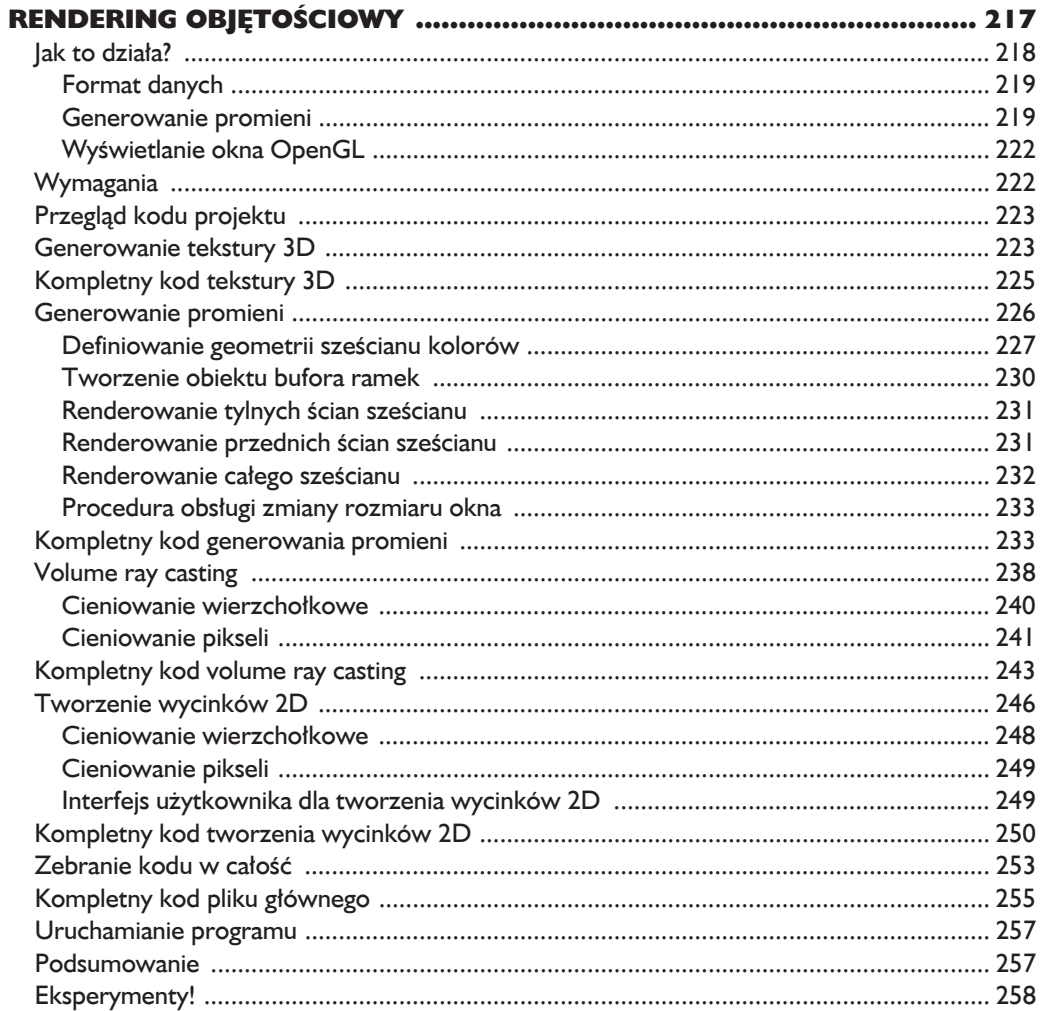

# Część V. Projekty z wykorzystaniem sprzętu

# $\blacksquare$

# $\blacksquare$

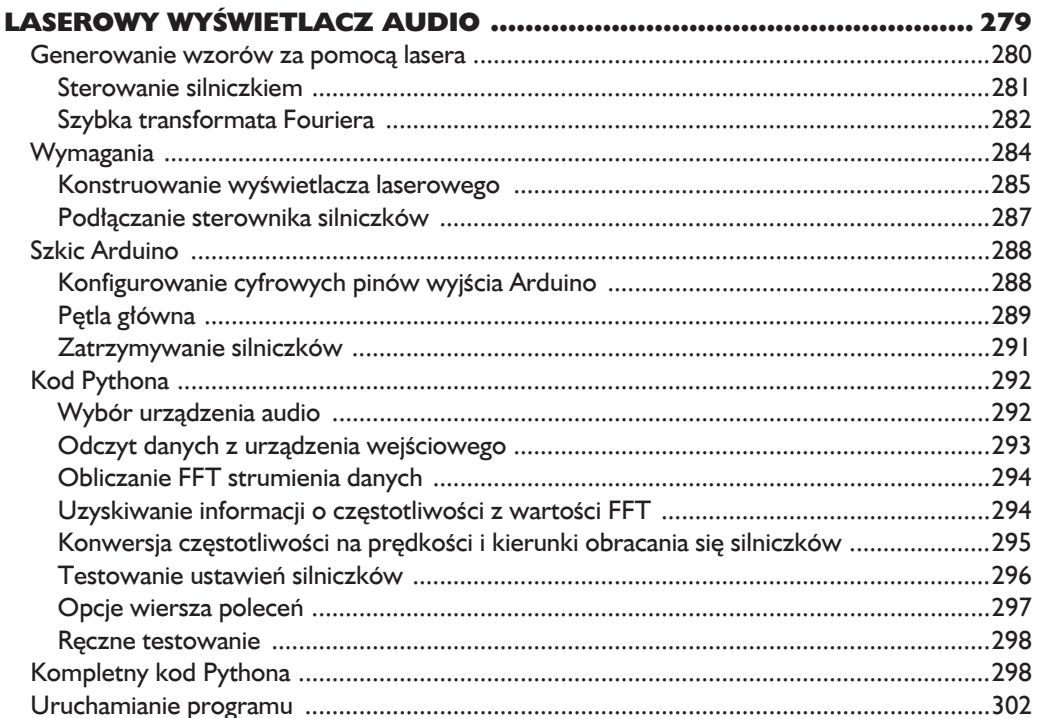

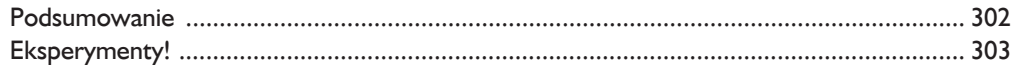

# $\blacksquare$

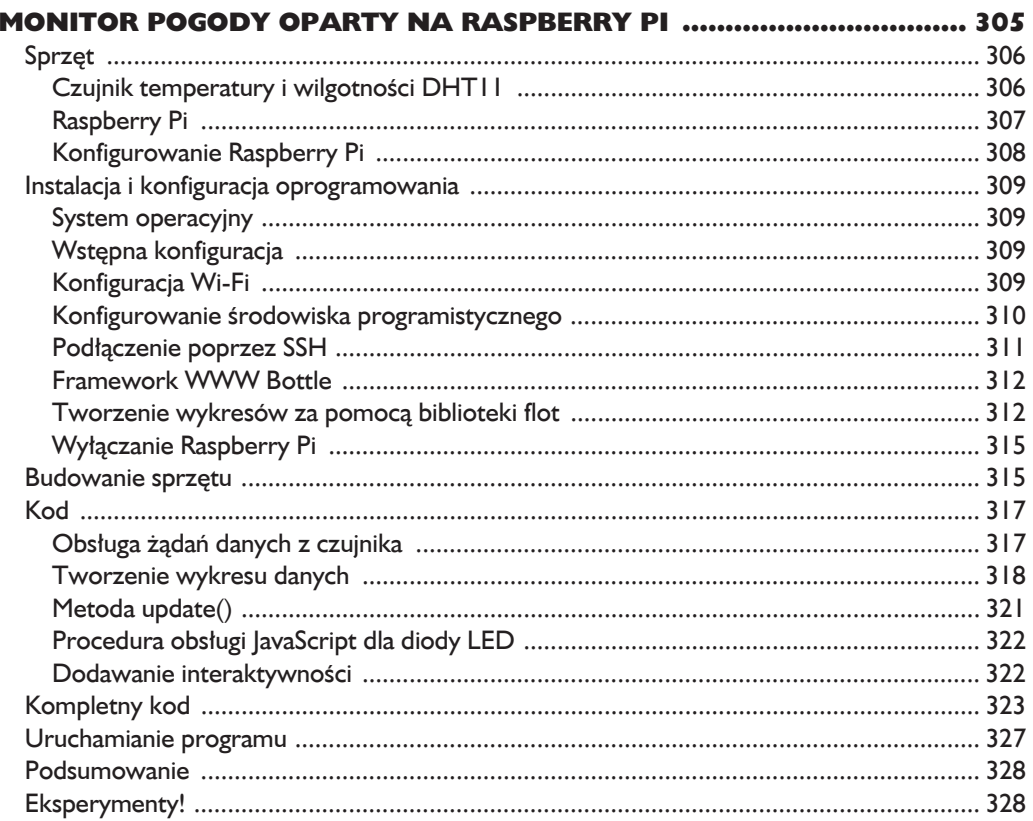

# **Dodatki**

# $\blacktriangle$

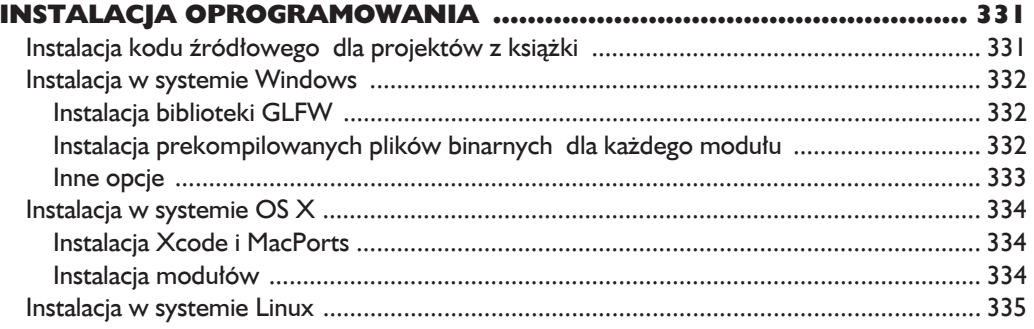

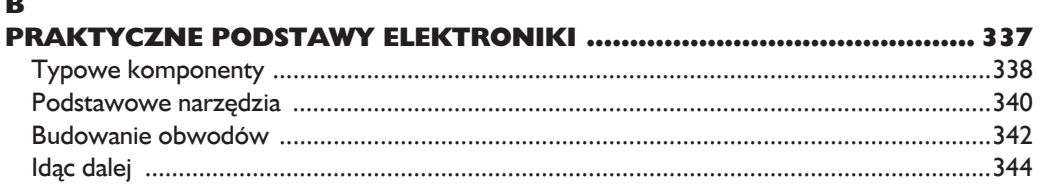

# $\mathbf c$

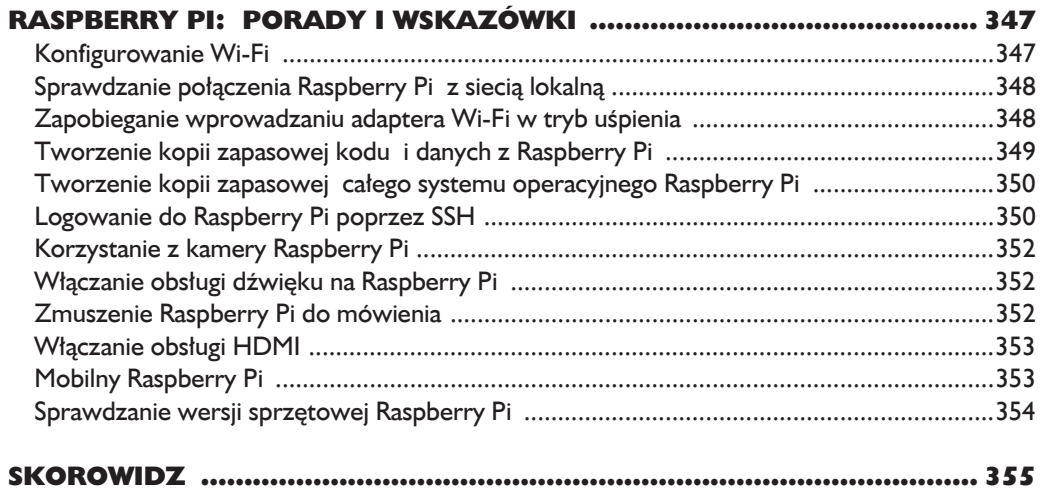

14 Spis treści Kup ksi k

# 7

# Fotomozaiki

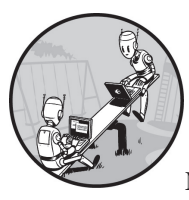

KIEDY BYŁEM W SZÓSTEJ KLASIE, ZOBACZYŁEM PEWIEN OBRA-ZEK, TAKI JAK TEN POKAZANY NA RYSUNKU 7.1, ALE NIE POTRA-FIŁEM SIE ZORIENTOWAĆ, CO NA NIM JEST. PRZYPATRUJAC MU się przez chwilę, w końcu zrozumiałem. (Obróć książkę do góry nogami i przyjrzyj się obrazkowi z drugiego końca pokoju. Nikomu nie powiem).

Fotomozaika to obraz podzielony na siatkę prostokątów, z których każdy został zastąpiony przez inny obrazek, pasujący do obrazu **docelowego** (obrazu, który finalnie ma się pojawić na fotomozaice). Innymi słowy, jeśli spojrzysz na fotomozaikę z daleka, zobaczysz obraz docelowy, ale jeżeli podejdziesz bliżej, zobaczysz, że ten obraz w rzeczywistości składa się z wielu mniejszych obrazków.

Podstawa działania układanki jest sposób funkcjonowania ludzkiego oka. Cechujący się niską rozdzielczością, pikselowy obraz pokazany na rysunku 7.1 jest trudny do rozpoznania z bliska, ale gdy spojrzysz na niego z daleka, będziesz wiedzieć, co ukazuje, ponieważ będziesz dostrzegać mniej szczegółów, przez co krawędzie staną się gładkie. Fotomozaika działa na tej samej zasadzie. Z daleka obraz wygląda normalnie, ale z bliska odkrywa swoją tajemnicę — każdy "blok" jest unikatowym obrazkiem!

W tym projekcie dowiesz się, jak tworzyć fotomozaiki przy użyciu Pythona. Podzielisz obraz docelowy na siatke mniejszych obrazków i zastapisz każdy blok w siatce odpowiednim obrazkiem, aby utworzyć fotomozaikę oryginalnego obrazu.

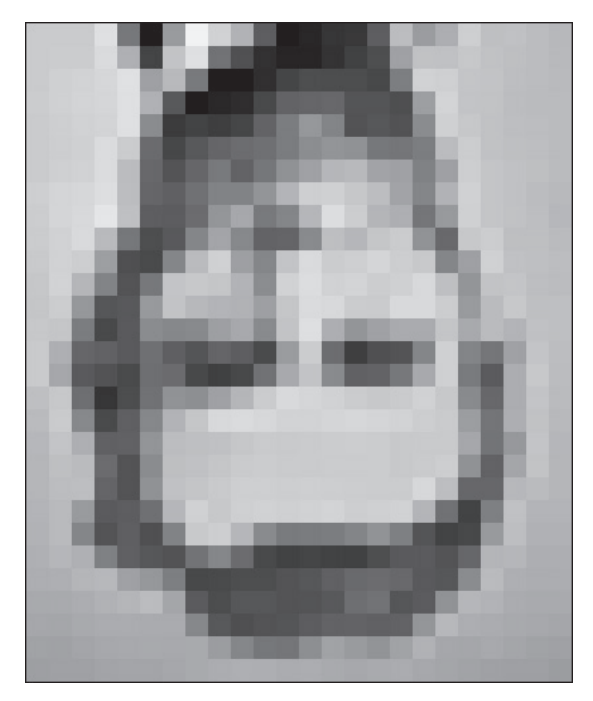

*Rysunek 7.1. ZastanawiajÈcy obrazek*

Będziesz mógł określić wymiary siatki i zdecydować, czy obrazy wejściowe mogą być ponownie wykorzystywane w mozaice.

W tym projekcie nauczysz się wykonywać takie czynności jak:

- tworzenie obrazów za pomocą biblioteki PIL (ang. *Python Imaging Library*);
- $\blacksquare$  obliczanie średniej wartości RGB obrazu;
- przycinanie obrazów;
- $\blacksquare$  zastępowanie części obrazu poprzez wklejanie innego obrazu;
- $\Box$  porównywanie wartości RGB za pomocą pomiaru średniej odległości.

# **Jak to dziaïa?**

Aby utworzyć fotomozaike, rozpoczniemy od pikselowej, mającej niską rozdzielczość wersji obrazu docelowego (ponieważ liczba obrazów kafelkowych byłaby zbyt duża w przypadku obrazu o wysokiej rozdzielczości). Rozdzielczość tego obrazu będzie określać wymiary  $M \times N$  mozaiki, gdzie  $M$  jest liczbą wierszy, a  $N$ liczbą kolumn. Następnie zastąpimy każdy kafelek w oryginalnym obrazie według następującej metodologii:

- 1. Odczytanie obrazów kafelkowych, które zastąpią kafelki w oryginalnym obrazie.
- **2.** Odczytanie obrazu docelowego i podzielenie go na siatkę  $M \times N$  kafelków.
- 3. Znalezienie dla każdego kafelka najlepszych odpowiedników z obrazów wejściowych.
- 4. Utworzenie ostatecznej mozaiki poprzez rozmieszczenie wybranych obrazów wejściowych na siatce  $M \times N$ .

# *Dzielenie obrazu docelowego*

Rozpoczniemy od podzielenia obrazu docelowego na siatkę  $M \times N$  kafelków zgodnie ze schematem pokazanym na rysunku 7.2.

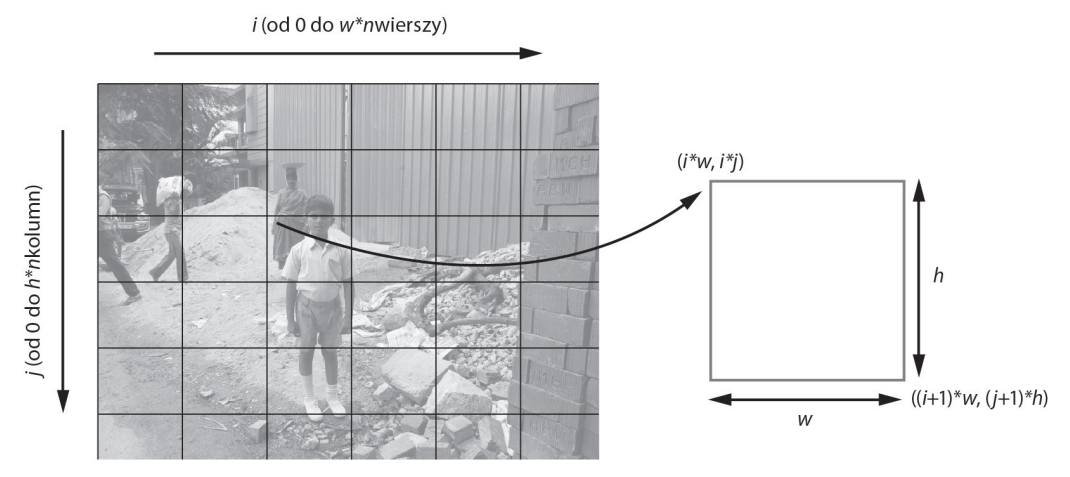

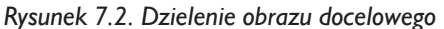

Obraz na rysunku 7.2 pokazuje, jak można podzielić oryginalny obraz na siatke kafelków. Oś x reprezentuje kolumny siatki, a oś y — wiersze siatki.

Teraz przyjrzyjmy się, jak obliczyć współrzedne dla pojedynczego kafelka z tej siatki. Dla kafelka z indeksem  $(i, j)$  współrzędnymi lewego górnego rogu są  $(i^*w, j^*)$  $i^*$ *j*), a współrzędnymi prawego dolnego rogu są  $((i+1)*w, (i+1)*h)$ , gdzie *w* oraz *h* oznaczają odpowiednio szerokość i wysokość kafelka. Te współrzędne mogą być używane przez bibliotekę PIL do przycinania i tworzenia kafelków z tego obrazu.

# *UĂrednianie wartoĂci kolorów*

Każdy piksel w obrazie ma kolor, który może być reprezentowany przez wartości jego barw skïadowych: czerwonej, zielonej i niebieskiej. W tym przypadku uĝywamy 8-bitowych obrazów, więc każda z tych składowych ma 8-bitową wartość z przedziału <sup>[0</sup>, 255]. Dla danego obrazu o całkowitej liczbie *N* pikseli średnia wartość RGB jest obliczana w nastepujący sposób:

$$
(r, g, b)_{sr} = \left(\frac{r_1 + r_2 + \dots + r_N}{N}, \frac{g_1 + g_2 + \dots + g_N}{N}, \frac{b_1 + b_2 + \dots + b_N}{N}\right)
$$

Należy zauważyć, że średnia wartość RGB jest również tripletem, a nie skalarem lub pojedynczą liczbą, ponieważ średnie są wyliczane osobno dla każdej składowej koloru. Obliczamy średnią wartość RGB, aby dopasować kafelki do docelowego obrazu.

# Dopasowywanie obrazów

Dla każdego kafelka w obrazie docelowym musimy dopasować obraz z folderu wejściowego podanego przez użytkownika. Aby określić, czy jakieś dwa obrazy do siebie pasują, używamy średnich wartości RGB. Najbliższym dopasowaniem jest obraz z najbardziej zbliżoną średnią wartością RGB.

Najprostszym sposobem jest obliczenie odległości między wartościami RGB w pikselu w celu znalezienia najlepszego dopasowania wśród obrazów wejściowych. Możemy zastosować z geometrii nastepująca metode obliczania odległości dla punktów 3D:

$$
D_{1,2} = \sqrt{(r_1 - r_2)^2 + (g_1 - g_2)^2 + (b_1 - b_2)^2}
$$

Obliczamy tutaj odległość między punktami  $(r_1, g_1, b_1)$  oraz  $(r_2, g_2, b_2)$ . Mając dane średnia wartość docelowa RGB oraz liste średnich wartości RGB z obrazów wejściowych, można użyć przeszukiwania liniowego i obliczania odległości dla punktów 3D, aby znaleźć najbliższy pasujący obraz.

# Wymagania

W tym projekcie użyjemy biblioteki Pillow do wczytywania obrazów, uzyskiwania dostępu do ich danych bazowych oraz tworzenia i modyfikowania obrazów. Wykorzystamy także numpy do manipulowania danymi obrazu.

# **Kod**

Rozpoczniemy od wczytania obrazów kafelkowych, których bedziemy używać do tworzenia fotomozaiki. Następnie obliczymy średnią wartość RGB obrazów, a potem podzielimy obraz docelowy na siatke kafelków i poszukamy najlepszego dopasowania dla każdego z nich. Na koniec złożymy kafelki obrazów, żeby utworzyć ostateczną fotomozaikę. Aby zobaczyć pełny kod projektu, przejdź do podrozdziału "Kompletny kod".

# Wczytywanie obrazów kafelków

Najpierw wczytamy obrazy wejściowe z podanego folderu. Oto jak to zrobić:

```
def getImages(imageDir):
    \simDla danego folderu obrazów zwraca liste obiektów Image
    \frac{1}{2}files = os.listdir(imageDir) \bigcircimaces = \Boxfor file in files:
        filePath = os.path.about(os.path.join(imageDir, file)) 2
        try:
             # bezpośrednie ładowanie, abyśmy nie napotkali niedoboru zasobów
             \mathsf{fp} = open(filePath, "rb")
             im = Image.open(fp)images.append(im)
             # wymuszenie ładowania danych obrazu z pliku
             im.load()# zamkniecie pliku
             fp.close() 5
        except:
             # pominięcie
             print ("Nieprawidłowy obraz: %s" % (filePath,))
    return images
```
W punkcie  $\bullet$  używamy os. listdir(), aby zebrać w listę pliki z katalogu imageDir. Następnie iterujemy przez każdy plik na liście i ładujemy go do obiektu Image biblioteki PIL.

W punkcie  $\bullet$  używamy metod os.path.abspath() i os.path.join(), aby uzyskać kompletną nazwę pliku obrazu. Ten idiom jest powszechnie stosowany w Pythonie w celu zapewnienia, że kod będzie działał ze ścieżkami względnymi (na przykład \foo\bar), ze ścieżkami bezwzglednymi (c:\foo\bar\) oraz w różnych systemach operacyjnych z odmiennymi konwencjami nazewnictwa katalogów  $\left(\right)$  w Windowsie w porównaniu z / w Linuksie).

Aby załadować pliki do obiektów Image biblioteki PIL, moglibyśmy przekazać każdą nazwę pliku do metody Image.open(), ale jeśli folder fotomozaiki zawierałby setki lub nawet tysiące obrazów, takie postępowanie byłoby wysoce zasobochłonne. Zamiast tego możemy wykorzystać Pythona do otwarcia każdego obrazu kafelkowego i przekazania uchwytu pliku fp do biblioteki PIL przy użyciu Image. Gebraam (). Gdy obraz zostanie załadowany, zamykamy uchwyt pliku i zwalniamy zasoby systemowe.

W punkcie **O** otwieramy plik obrazu za pomocą open(). W kolejnych liniach przekazujemy uchwyt do metody Image.open() i zapisujemy obraz wynikowy (im) w tablicy.

W punkcie @ wywołujemy Image.load(), aby wymusić załadowanie danych obrazu do im, ponieważ open() jest leniwą operacją. Identyfikuje ona obraz, ale w rzeczywistości nie odczytuje wszystkich danych obrazu, dopóki nie spróbujesz go użyć.

W punkcie  $\bullet$  zamykamy uchwytu pliku, aby zwolnić zasoby systemowe.

# *Obliczanie Ăredniej wartoĂci koloru obrazów wejĂciowych*

Po wczytaniu obrazów wejściowych trzeba obliczyć ich średnia wartość koloru oraz wartość dla każdego kafelka w obrazie docelowym. Aby obliczyć obie wartości, utworzymy metode getAverageRGB().

```
def getAverageRGB(image):
 """
     Dla kaĪdego obrazu wejĞciowego zwraca Ğrednią wartoĞü koloru jako (r, g, b)
 """
     # uzyskanie kaĪdego obrazu kafelkowego jako tablicy numpy
    im = np.array(image) \bigoplus # uzyskanie ksztaátu kaĪdego obrazu wejĞciowego
    w, h, d = im.shape # uzyskanie Ğredniej wartoĞci RGB
     return tuple(np.average(im.reshape(w*h, d), axis=0))
```
W punkcie  $\bullet$  używamy numpy do przekonwertowania każdego obiektu Image na tablice danych. Zwracana tablica numpy ma kształt  $(w, h, d)$ , gdzie w jest wagą obrazu, h wysokością, a d głębokością, co w tym przypadku daje trzy jednostki (po jednej dla R, G i B) dla obrazów RGB. W punkcie  $\bullet$  zapisujemy krotkę shape, a następnie w punkcie  $\odot$  obliczamy średnią wartość RGB poprzez przekształcanie tej tablicy na wygodniejszą formę o kształcie  $(w*h, d)$ , aby można było obliczyć  ${\rm srednia}$  za pomoca numpy.average().

# *Dzielenie obrazu docelowego na siatkę*

Teraz musimy podzielić obraz docelowy na siatkę  $M \times N$  mniejszych obrazów. Utwórzmy w tym celu odpowiednią metodę.

```
def splitImage(image, size):
     """
    Dla danego obiektu Image i wymiarów (rows, cols) zwraca liste m*n obiektów Image
 """
    W, H = \text{image.size}[0], image.size[1]
    m, n = size 2
    w, h = int(W/n), int(H/m) \bigcirc # lista obrazów
    imgs = [] # generowanie listy wymiarów
     for j in range(m):
          for i in range(n):
              # zaáączanie przyciĊtego obrazu
         imgs.append(image.crop((i * w, j * h, (i+1) * w, (j+1) * h)))
     return imgs
```
Najpierw zbieramy wymiary obrazu docelowego w punkcie **O** i wielkość siatki w punkcie <sup>(2)</sup>. W punkcie <sup>3</sup> obliczamy wymiary każdego kafelka w obrazie docelowym, stosując podstawowe dzielenie.

Teraz musimy wykonać iteracje przez wymiary siatki oraz wyciać i zapisać każdy kafelek jako oddzielny obraz. W punkcie @ metoda image.crop() przycina fragment obrazu, wykorzystując jako argumenty współrzedne lewego górnego rogu kafelka i wymiary przycietego obrazu (tak jak omówiono to w punkcie "Dzielenie obrazu docelowego" we wcześniejszej części tego rozdziału).

# Wyszukiwanie najlepszego dopasowania dla kafelka

Teraz poszukajmy w folderze obrazów wejściowych najlepszego dopasowania dla kafelka. W tym celu utworzymy metodę narzędziową getBestMatchIndex() w nastepujący sposób:

```
def getBestMatchIndex(input avg, avgs):
```

```
Zwraca indeks najlepszego dopasowania obiektu Image na podstawie odległości wartości RGB
```

```
# średnia obrazu wejściowego
avg = input avg
```
# uzyskanie najbliższej wartości RGB dla danych wejściowych na podstawie odległości wartości RGB  $index = 0$ 

```
min index = 0 \bulletmin dist = float("inf")
for val in avgs: \bigcircdist = ((\text{val}[0] - \text{avg}[0]) * (\text{val}[0] - \text{avg}[0]) +(va1[1] - avg[1]) * (val[1] - avg[1]) +\text{(val[2]} - \text{avg[2]}) * \text{(val[2]} - \text{avg[2]}))if dist \leq min dist: \bigcircmin dist = dist
          min index = index
     index += 1return min index
```
Próbujemy znaleźć najbardziej zbliżone dopasowanie do średniej wartości RGB (input avg) z listy avgs. Jest to lista średnich wartości RGB z obrazów kafelkowych.

Aby znaleźć najlepsze dopasowanie, porównujemy średnie wartości RGB obrazów wejściowych. W punktach  $\bullet$  i  $\bullet$  inicjujemy indeks najbliższego dopasowania na 0 i minimalna odległość na nieskończoność. Za pierwszym razem ten test będzie zawsze dawał wynik pozytywny, ponieważ każda odległość jest mniejsza niż nieskończoność. W punkcie **O** tworzymy petle przez wartości znajdujące się na liście strednich, a w punkcie @ rozpoczynamy obliczanie odległości za pomocą standardowego wzoru. (Porównujemy kwadraty odległości, aby zmniejszyć czas obliczeń). Jeśli obliczona odległość jest mniejsza niż przechowywana odległość minimalna min dist, jest w punkcie **@** zastępowana nowa minimalna odległościa. Na koniec iteracji otrzymujemy najbliższy dla input avg indeks średniej wartości RGB z listy avgs. Teraz możemy użyć tego indeksu, aby wybrać pasujący obrazek kafelkowy z listy tych obrazków.

# Tworzenie siatki obrazu

Aby przejść do tworzenia fotomozaiki, potrzebujemy jeszcze jednej metody narzedziowej. Metoda createImageGrid() tworzy siatke obrazów, która ma rozmiar  $M \times N$ . Ta siatka obrazu jest finalnym obrazem fotomozaiki, utworzonym z listy wybranych obrazów kafelkowych.

```
def createImageGrid(images, dims):
    \cdotsDla danej listy obrazów i rozmiaru siatki (m, n) utworzenie siatki obrazów.
    m, n = \text{dim} \ \bigcirc# kontrola poprawności
    assert m*n == len(imaqes)# uzyskanie maksymalnej wysokości i szerokości obrazów
    # nie zakładamy, że wszystkie są równe
    width = max([img.size[0] for img in images]) 2
    height = max([img.size[1] for img in images])# tworzenie obrazu wyjściowego
    grid imq = Image.new('RGB', (n*width, m*height))
    # wklejanie obrazów kafelkowych do siatki
    for index in range(len(images)):
        row = int(index/n) \bulletcol = index - n*rowgrid_img.paste(images[index], (col*width, row*height)) G
    return grid img
```
W punkcie **O** zbieramy wymiary siatki, a następnie używamy metody assert, aby sprawdzić, czy liczba obrazów dostarczonych do metody createImageGrid() odpowiada rozmiarowi siatki. (Metoda assert sprawdza założenia w kodzie, zwłaszcza w trakcie rozwoju i testów). Teraz mamy listę obrazów kafelkowych oparta na najbliższym dopasowaniu RGB, której użyjemy do tworzenia siatki obrazu reprezentującej fotomozaike. Niektóre z wybranych obrazów mogą nie wypełniać kafelka całkowicie ze wzgledu na różnice w ich rozmiarach, ale nie będzie to stanowiło problemu, ponieważ najpierw wypełnimy kafelek czarnym tłem

W punkcie @ i w kolejnych liniach obliczamy maksymalną szerokość i wysokość obrazów kafelkowych. (Nie przyjęliśmy żadnych założeń dotyczących wielkości wybranych obrazów wejściowych. Kod bedzie działać bez wzgledu na to,

czy są one takie same, czy różne). Jeśli obrazy wejściowe nie beda całkowicie wypełniać kafelka, przestrzenie miedzy kafelkami beda miały kolor tła, którym jest domyślnie czarny.

W punkcie  $\bigcirc$  tworzymy pusty obiekt Image o wymiarach odpowiednich, żeby pomieścić wszystkie obrazy z siatki. Wkleimy do niego obrazy kafelkowe. Nastepnie wypełniamy siatke obrazu. W punkcie **O** wykonujemy petle przez wybrane obrazy i wklejamy je do odpowiedniej siatki za pomocą metody Image.paste(). Pierwszym argumentem przekazywanym do Image.paste() jest obiekt Image, który ma być wklejony, a drugim są współrzędne lewego górnego rogu. Teraz trzeba ustalić, w którym wierszu i w której kolumnie wkleić obrazek kafelkowy do siatki obrazu. W tym celu trzeba wyrazić indeks obrazu w kategoriach wierszy i kolumn. Indeks kafelka w siatce obrazu jest określony poprzez  $N^*row + col$ , gdzie *N* jest liczba komórek w wierszu, a (*row*, *col*) to współrzedne na tej siatce. W punkcie **@** podajemy wiersz z poprzedniego wzoru, a w punkcie  $\bigcirc$  kolumne.

# *Tworzenie fotomozaiki*

Skoro mamy już wszystkie potrzebne narzędzia, napiszmy główną funkcję, która tworzy fotomozaikę.

```
def createPhotomosaic(target image, input images, grid size, reuse images=True):
     """
     Tworzenie fotomozaiki dla danych obrazu docelowego i obrazów wejĞciowych.
 """
     print('dzielenie obrazu docelowego...')
     # dzieli obraz docelowy na kafelki
    target images = splitImage(target image, grid size) \bigodot print('wyszukiwanie dopasowañ dla obrazu...')
     # dla kaĪdego kafelka wybiera jeden pasujący obraz wejĞciowy
    output images = []
     # dla informacji zwrotnej dla uĪytkownika
    count = 0batch size = int(len(target images)/10)
     # obliczanie Ğrednich obrazów wejĞciowych
    avgs = []for img in input images:
         avgs.append(getAverageRGB(img)) 
    for img in target images:
         # obliczanie Ğredniej wartoĞci RGB obrazu docelowego
        avg = getAverageRGB(img) # wyszukiwanie indeksu dopasowania najbliĪszej wartoĞci RGB z listy
        match index = getBestMatchIndex(avg, avgs) \bigcircoutput images.append(input images[match_index]) \bigodot # informacja zwrotna dla uĪytkownika
        if count > 0 and batch size > 10 and count % batch size is 0: \bigcircprint('przetworzono %d z %d...' %(count, len(target images)))
        count += 1
```

```
 # jeĞli ustawiona jest flaga, usuwanie wybranego obrazu z danych wejĞciowych
    if not reuse images: \odotinput images.remove(match)
 print('tworzenie mozaiki...')
 # tworzenie obrazu fotomozaiki z kafelków
mosaic image = createImageGrid(output images, grid size) \odot # zwracanie mozaiki
 return mosaic_image
```
Metoda createPhotomosaic() jako dane wejściowe przyjmuje obraz docelowy, liste obrazków wejściowych, rozmiar generowanej fotomozaiki oraz flagę, która wskazuje, czy obrazek może być ponownie wykorzystany. W punkcie  $\bullet$  dzieli obraz docelowy na siatkę. Gdy obraz jest podzielony, szukamy w obrazach z folderu wejściowego dopasowań dla każdego kafelka. (Ponieważ proces ten może trochę potrwać, dostarczamy użytkownikom informacji zwrotnej, aby wiedzieli, ze program nadal działa).

W punkcie **@** ustawiamy batch size na jedną dziesiątą całkowitej liczby obrazów kafelkowych. Ta zmienna bedzie wykorzystywana w kodzie w punkcie  $\bullet$  do aktualizacji informacji dla użytkownika. (Wybrana wartość jednej dziesiatej jest dowolna i stanowi po prostu sposób na to, by program poinformowaï uĝytkownika, że wciąż pracuje. Za każdym razem, gdy program przetwarza jedną dziesiąta obrazów, wyświetla komunikat wskazujący, że nadal działa).

W punkcie **O** obliczamy średnia wartość RGB dla każdego obrazu z folderu wejściowego i zapisujemy tę wartość na liście avgs. Następnie rozpoczynamy iterację przez każdy kafelek w siatce obrazu docelowego. W punkcie @ obliczamy  $\delta$ rednią wartość RGB dla każdego kafelka. Później w punkcie  $\bullet$  szukamy najbliższego dopasowania do tej wartości na liście średnich dla obrazów wejściowych. Wynik jest zwracany jako indeks, którego używamy w punkcie **O** do pobrania obiektu Image i zapisania go na liście.

W punkcie  $\bullet$  dla każdej liczby batch size przetworzonych obrazów wyświetlamy komunikat dla użytkownika. W punkcie <sup>3</sup>, jeśli flaga reuse images jest ustawiona na False, usuwamy wybrany obraz wejściowy z listy, aby nie został ponownie wykorzystany w innym kafelku. (Najlepiej sprawdza się to wtedy, gdy masz wiele różnorodnych obrazów wejściowych do wyboru). Na koniec w punkcie  $\bullet$  łączymy obrazy, aby utworzyć finalną fotomozaikę.

# *Dodawanie opcji wiersza poleceñ*

Metoda main() programu obsługuje następujące opcje wiersza poleceń:

```
# parsowanie argumentów
parser = argparse.ArgumentParser(description='Tworzy fotomozaikę z obrazów
´wejĂciowych')
# dodawanie argumentów
parser.add argument('--target-image', dest='target image', required=True)
```
parser.add argument('--input-folder', dest='input folder', required=True) parser.add argument('--grid-size', nargs=2, dest='grid size', required=True) parser.add argument('--output-file', dest='outfile', required=False)

Ten kod zawiera trzy wymagane parametry wiersza poleceń: nazwę obrazu docelowego, nazwe wejściowego folderu obrazów oraz rozmiar siatki. Czwarty parametr dotyczy opcjonalnej nazwy pliku. Jeżeli nazwa pliku zostanie pominieta, fotomozaika zostanie zapisana w pliku o nazwie mosaic.png.

# Kontrolowanie rozmiaru fotomozaiki

Ostatnią kwestią, jaką należy się zająć, jest rozmiar fotomozaiki. Jeśli bezrefleksyjnie sklejalibyśmy ze sobą obrazy wejściowe na podstawie pasujących kafelków w obrazie docelowym, moglibyśmy otrzymać ogromną fotomozaikę, która byłaby znacznie większa niż obraz docelowy. Aby tego uniknąć, zmieniamy rozmiary obrazów wejściowych, by pasowały do rozmiaru każdego kafelka w siatce. (Daje to dodatkowa korzyść w postaci przyspieszenia obliczeń średniej RGB, ponieważ używamy mniejszych obrazów). Jest to obsługiwane również przez metodę main():

```
print ('zmiana rozmiaru obrazów...')
# dla danego rozmiaru siatki obliczanie maksymalnej szerokości i wysokości kafelków
\dim s = (\text{int}(\text{target image.size}[0]/grid size[1]),int(target image.size[1]/grid size[0]))print ("maksymalne wymiary kafelka: \frac{1}{8}s" % (dims,))
# zmiana rozmiaru
for img in input images:
    img.thumbnaiI(dims) \bigcirc
```
W punkcie **O** obliczamy wymiary docelowe na podstawie określonych rozmiarów siatki. Następnie w punkcie  $\bullet$  używamy metody Image.tumbnail() biblioteki PIL w celu zmiany wielkości obrazów, aby pasowały do tych wymiarów.

# **Kompletny kod**

Kompletny kod dla tego projektu jest dostepny do pobrania na serwerze wydawnictwa Helion, pod adresem *ftp://ftp.helion.pl/przyklady/pythtp.zip.* 

```
import sys, os, random, argparse
from PIL import Image
import imghdr
import numpy as np
def getAverageRGB(image):
    Dla każdego obrazu wejściowego zwraca średnią wartość koloru jako (r, g, b)
    # uzyskanie każdego obrazu kafelkowego jako tablicy numpy
```

```
im = np.array(image)# uzyskanie kształtu każdego obrazu wejściowego
    w, h, d = im.shape# uzyskanie średniej wartości RGB
    return tuple(np.average(im.reshape(w*h, d), axis=0))
def splitImage(image, size):
    Dla danego obiektu Image i wymiarów (rows, cols) zwraca listę m*n obiektów Image
    W, H = image.size[0], image.size[1]
    m, n = sizew, h = int(W/n), int(H/m)# lista obrazów
    imgs = []# generowanie listy wymiarów
    for j in range(m):
        for i in range(n):
             # załączanie przyciętego obrazu
             imgs.append(image.crop((i * w, j * h, (i+1) * w, (j+1) * h)))
  return imgs
def get Images (imageDir):Dla danego folderu obrazów zwraca listę obiektów Image
    \cdotsfiles = os,listdir(imageDir)images = []for file in files:
        filePath = os.path.abspath(os.path.join(imageDir, file))
        try:
             # bezpośrednie ładowanie, abyśmy nie napotkali niedoboru zasobów
             fp = open(filePath, "rb")im = Image.open(fp)images.append(im)
             # wymuszenie ładowania danych obrazu z pliku
             im.load()# zamkniecie pliku
             fp.close()
        except:
             # pominiecie
             print("Nieprawidłowy obraz: %s" % (filePath,))
    return images
def getImageFilenames(imageDir):
    ^{\prime\prime\prime\prime\prime}Dla danego folderu obrazów zwraca liste nazw plików obrazów
    \cdotsfiles = os,listdir(imageDir)filenames = []for file in files:
        filePath = os.path.abspath(os.path.join(imageDir, file))
        try:
             imgType = imghdr.what(filePath)
             if imgType:
                 filenames.append(filePath)
        except:
             # pominięcie
```

```
print("Nieprawidłowy obraz: %s" % (filePath,))
 return filenames
```

```
def getBestMatchIndex(input avg, avgs):
     """
```
 *Zwraca indeks najlepszego dopasowania obiektu Image na podstawie odlegáoĞci wartoĞci RGB """*

```
 # Ğrednia obrazu wejĞciowego
avg = input \, avg
```

```
 # uzyskanie najbliĪszej wartoĞci RGB dla danych wejĞciowych na podstawie odlegáoĞci wartoĞci RGB
index = 0min index = 0min dist = float("inf") for val in avgs:
    dist = ((val[0] - avg[0])*(val[0] - avg[0]) +(va][1] - avg[1])*(val[1] - avg[1]) +(va1[2] - avg[2])*(val[2] - avg[2])) if dist < min_dist:
         min_dist = dist
        min index = index
    index += 1
```

```
 return min_index
```
def createImageGrid(images, dims):

```
 """
     Dla danej listy obrazów i rozmiaru siatki (m, n) utworzenie siatki obrazów.
     """
   m, n = \text{dim } s # kontrola poprawnoĞci
    assert m*n == len(inages) # uzyskanie maksymalnej wysokoĞci i szerokoĞci obrazów
     # nie zakáadamy, Īe wszystkie są równe
    width = max([img.size[0] for img in images]) height = max([img.size[1] for img in images])
     # tworzenie obrazu wyjĞciowego
    grid img = Image.new('RGB', (n*width, m*height))
     # wklejanie obrazów kafelkowych do siatki
     for index in range(len(images)):
        row = int(intedex/n)col = index - n*rowgrid img.paste(images[index], (col*width, row*height))
     return grid_img
```
def createPhotomosaic(target image, input images, grid size, reuse images=True): *"""*

 *Tworzenie fotomozaiki dla danych obrazu docelowego i obrazów wejĞciowych. """*

```
print ('dzielenie obrazu docelowego...')
    # dzieli obraz docelowy na kafelki
    target images = splitImage(target image, grid size)
    print ('wyszukiwanie dopasowań dla obrazu...')
    # dla każdego kafelka wybiera jeden pasujący obraz wejściowy
    output images = []# dla informacji zwrotnej dla użytkownika
    count = 0batch size = int(len(target \ images)/10)# obliczanie średnich obrazów wejściowych
    avgs = []for img in input images:
        avgs.append(getAverageRGB(img))
    for img in target images:
        # obliczanie średniej wartości RGB obrazu docelowego
        avg = getAverageRGB(imq)# wyszukiwanie indeksu dopasowania najbliższej wartości RGB z listy
        match index = qetBestMatchIndex(avg, avg)output images.append(input images[match index])
        # informacja zwrotna dla użytkownika
        if count > 0 and batch size > 10 and count % batch size is 0:
            print('przetworzono %d z %d...' %(count, len(target images)))
        count += 1# jeśli ustawiona jest flaga, usuwanie wybranego obrazu z danych wejściowych
        if not reuse images:
            input images.remove(match)
    print('tworzenie mozaiki...')
    # tworzenie obrazu fotomozaiki z kafelków
    mosaic image = createImageGrid(output images, grid size)
    # zwracanie mozaiki
    return mosaic image
# Zebranie kodu w funkcji main()
def main():# Argumentami wiersza poleceń są sys.argy[1], sys.argy[2], ...
    #sys.argy[0] to nazwa samego skryptu, która może być ignorowana
    # parsowanie argumentów
    parser = argparse.ArgumentParser(description='Tworzy fotomozaikę z obrazów
                                       weiściowych')
    # dodawanie argumentów
    parser.add argument('--target-image', dest='target image', required=True)
    parser.add argument('--input-folder', dest='input folder', required=True)
    parser.add argument ('--grid-size', nargs=2, dest='grid size', required=True)
    parser.add argument('--output-file', dest='outfile', required=False)
    args = parser.parse args()###### DANE WEJŚCIOWE ######
    # obraz docelowy
    target image = Image.open(args.target image)
```

```
# obrazy wejściowe
print ('wczytywanie folderu wejściowego...')
input images = getImages(args.input folder)
```

```
# sprawdzanie, czy znalezione zostały jakieś prawidłowe obrazy wejściowe
if input images == []:
    print ('Nie znaleziono żadnych obrazów wejściowych w %s. Zamykanie
    →programu.' %
           (args.input folder, ))
    exit()
```

```
# tasowanie listy w celu uzyskania bardziej urozmaiconych danych wyjściowych?
random.shuffle(input images)
```

```
# rozmiar siatkigrid size = (int(args, grid size[0]), int(args, grid size[1]))
```

```
# dane wyjściowe
output filename = 'mosaic.png'
if args.outfile:
    output filename = args.outfile
```
# ponowne wykorzystanie dowolnego obrazu z danych wejściowych reuse images = True

# zmiana rozmiaru danych wejściowych, aby pasowały do rozmiaru pierwotnego obrazu? resize input = True

```
НИНИН КОМЕС DANYCH WEJŚCIOWYCH НИНИН
```

```
print('rozpoczęcie tworzenia fotomozaiki...')
# jeśli obrazy nie mogą być ponownie używane, należy upewnić się, że m*n <= num of images
if not reuse images:
    if grid size[0]*grid size[1] > len(input images):
        print ('rozmiar siatki jest mniejszy niż liczba obrazów')
        exit()# zmiana rozmiaru danych wejściowych
if resize input:
    print ('zmiana rozmiaru obrazów...')
    # dla danego rozmiaru siatki obliczanie maksymalnej szerokości i wysokości kafelków
    dims = (int(target image.size[0]/grid size[1]),int(target_image.size[1]/grid_size[0]))
    print("maksymalne wymiary kafelka: %s" % (dims,))
    #zmiana rozmiarufor img in input images:
        img.thumbnai\bar{1}(dims)# tworzenie fotomozaiki
mosaic image = createPhotomosaic(target image, input images, grid size,
                                   reuse images)
# zapisywanie mozaiki
mosaic image.save(output filename, 'PNG')
```
print("dane wyjściowe zostały zapisane w %s" % (output filename,))

```
 print('zrobione.')
```

```
# Standardowy kod do wywoáywania funkcji main(),
# aby rozpocząü program.
if name = ' main ':\overline{m}ain(\overline{)}
```
# **Uruchamianie generatora fotomozaiki**

Oto przykïadowe uruchomienie programu:

```
$ python photomosaic.py --target-image test-data/cherai.jpg --input-folder
test-data/set6/ --grid-size 128 128
wczytywanie folderu wejściowego...
rozpoczęcie tworzenia fotomozaiki...
zmiana rozmiaru obrazów...
maksymalne wymiary kafelka: (23, 15)
dzielenie obrazu docelowego...
wyszukiwanie dopasowañ dla obrazu...
przetworzono 1638 z 16384...
przetworzono 3276 z 16384...
przetworzono 4914 z 16384...
tworzenie mozaiki...
dane wyjściowe zostały zapisane w mosaic.png
zrobione.
```
Rysunek 7.3a przedstawia obraz docelowy, a rysunek 7.3b pokazuje fotomozaike. Zbliżenie fotomozaiki można zobaczyć na rysunku 7.3c.

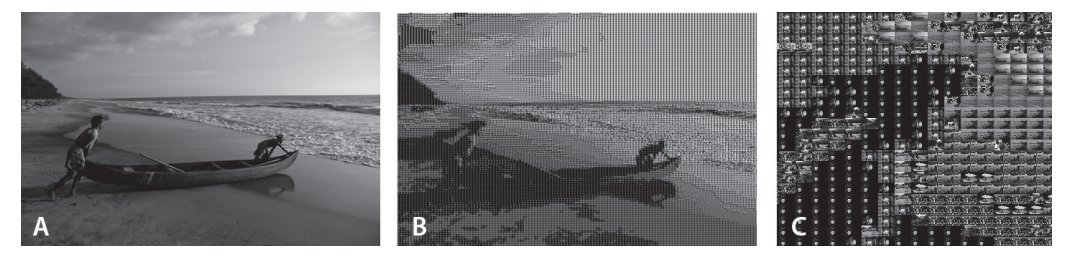

*Rysunek 7.3. Przykïadowe uruchomienie generatora fotomozaiki*

# **Podsumowanie**

W ramach tego projektu dowiedziałeś się, jak utworzyć fotomozaikę, mając dany obraz docelowy oraz zbiór obrazów wejściowych. Fotomozaika oglądana z daleka wygląda jak pierwotny obraz, ale z bliska można zobaczyć poszczególne obrazy, które tworzą tę mozaikę.

# **Eksperymenty!**

Oto kilka sposobów na dalsze eksperymentowanie z fotomozaikami:

- Napisz program, który tworzy pikselową wersję dowolnego obrazu, podobną do tej z rysunku 7.1.
- $\blacksquare$  Za pomocą kodu zaprezentowanego w tym rozdziale tworzyliśmy fotomozaikę, wklejając dopasowane obrazy bez żadnych przerw pomiędzy nimi. Bardziej artystyczna prezentacja może zawierać jednolite przerwy w postaci kilku pikseli obramowania wokóï kaĝdego obrazu kafelkowego. W jaki sposób można utworzyć takie przerwy? (Podpowiedź: uwzględnij te przerwy podczas obliczania koñcowych wymiarów obrazu oraz w trakcie wklejania w metodzie createImageGrid()).
- $\blacksquare$  Ten program większość czasu poświeca na wyszukiwanie dla kafelków najlepszego dopasowania spośród obrazów z folderu wejściowego. Aby przyspieszyć działanie programu, trzeba sprawić, żeby metoda getBestMatchIndex()działała szybciej. Nasza implementacja tej metody opierała się na prostym przeszukiwaniu liniowym listy średnich (traktowanych jako trójwymiarowe punkty). To zadanie jest związane  $\bar{z}$  ogólnym problemem wyszukiwania najbliższego sąsiada. Jednym ze szczególnie efektywnych sposobów wyszukiwania najbliĝszego punktu jest przeszukiwanie drzewa *k*d. Biblioteka scipy posiada klasę złożoną o nazwie scipy.spatial.KDTree, która pozwala tworzyÊ drzewo *k*d i odpytywać je o najbliższe dopasowania punktów. Spróbuj zastąpić przeszukiwanie liniowe drzewem *kd.* używając SciPy. (Zobacz *http://docs.*) *scipy.org/doc/scipy/reference/generated/scipy.spatial.KDTree.html*).

**140** Rozdział 7 Kup księżke [Poleć książkę](http://helion.pl/page54976~rf/pythtp) Poleć książką Poleć książką Poleć książką Poleć książką Pole

# **Skorowidz**

# Δ

adapter SparkFun, 281, 287 adres IP, 305 AJAX, 312, 322 algorytm Karplusa-Stronga, 78, 79, 83, 91 implementacja, 84 stada, 93, 95, 99 symulacja, 95, 107 volume ray casting, 218, 221, 223, 238 ALSA, 352 Arduino, 263, 264, 266, 288 adapter SparkFun, Patrz: adapter SparkFun jezyk programowania, 266 peryferia, Patrz: tarcza społeczność, 266 Arduino Uno, 264, 265 Audacity, 82 automat komórkowy, 63 skończony, 158, 171, 173 autostereogram, 141, 142 postrzeganie głębi, 142, 143 tworzenie, 148

# B

biblioteka dowiązanie, 157, 167 flot, 305, 311, 312, 322 GLFW, 167, 222, 255 instalacja, 332 glutils.pv, 170 jQuery, 314

matplotlib, 28, 32, 66, 87, 98, 272, 273 numpy, 95, 100 OpenGL, Patrz: OpenGL PIL, 45, 115, 146, 181, 224 Pillow, 45, 126 pyttsx, 352 scipy, 99 billboarding, 191 blendowanie. 200 alfa, 190, 199 OpenGL, 190 blinkers, Patrz: światła uliczne blok try, 272 boid, 93 animacja, 97, 98 położenie, 95, 97, 98 predkość, 95, 97, 98, 101 bootloader, 265 breadboard, 338 bryła widzenia, 163, 219 bufor cykliczny, Patrz: bufor pierścieniowy głębi, 161, 170 pierścieniowy, 79, 80 próbek, 79, 80 ramek, Patrz: FBO wierzchołków, 165 buforowanie podwójne, 171

# C

centroid. 101 cieniowanie pikseli, 161, 163, 164, 176, 197, 222, 238, 249 wierzchołkowe, 160, 163, 164, 174, 195, 227, 240, 248, 249

Conway John, 63 CSS, 318 czcionka nieproporcjonalna, 113 czujnik światła, 267 temperatury i wilgotności, *Patrz:* DHT11

#### D

dane audio, 280, 284 analiza, 294 wczytywanie, 292, 293 kontenerowe, 83 wolumetryczne 3D, 218 rzut perspektywiczny, *Patrz:* rzut perspektywiczny danych wolumetrycznych 3D tworzenie wycinków 2D, 223, 246 deklaracja typu dokumentu, *Patrz:* DTD depth map, *Patrz*: mapa głebi DFT, 282 DHT11, 305, 306, 315, 327 dioda, 340 anoda, 340 katoda, 340 LED, *Patrz:* LED discrete Fourier transform, *Patrz:* DFT document type declaration, *Patrz:* DTD DTD, 27 duplikat, 27 wyodrębnianie, 29 wyszukiwanie, 28 dzielnik napięcia rezystancyjny, 268 dźwiek, 282 amplituda, 81, 82, 283 częstotliwość, 77, 80, 283, 284 podstawowa, 78 próbkowania, 81 skïadowa, 284, 294 względna, 283 odległość, *Patrz:* interwał muzyczny rozdzielczość, 81 skïadowa harmoniczna, 80 współczynnik tłumienia, 80

#### E

EAGLE, 342 epitrochoida, 42 espeak, 352

# F

fala, 283, *Patrz też*: dźwiek fast Fourier transform, *Patrz:* FFT FBO, 221, 226 tworzenie, 230 zmiana rozmiaru okna, 233 FFT, 282, 283, 284, 341 liczba próbek, 284 obliczanie, 284, 293, 294 filtr dolnoprzepustowy, 80 filtrowanie liniowe, 182 flaga logiczna, 46, 47, 176 format EPS, 52 Gerber, 344 PNG, 51, 52 WAV, 79, 81 XML, 26 fotomozaika, 123 rozmiar, 133 tworzenie, 130, 131 fotorezystor, 267, 268, 275, 338 Fouriera transformata, *Patrz:* DFT, FFT fragment shader, *Patrz:* cieniowanie pikseli frame buffer object, *Patrz:* FBO funkcja konfiguracyjna, 46 ord, 295 parametr, *Patrz:* parametr plot, 318 routingu, 312

# G

geometria 3D, *Patrz:* grafika 3D rzutowa, 161, 162 GLFW, 157, 253, 332 glider, *Patrz:* szybowiec GLSL, 163, 174, 217 GPIO, 306, 307 GPU, *Patrz:* procesor graficzny gra Pac-Man, 65 w życie, 63 Gosper Glider Gun, 75 plansza, 66 reguły,  $64, 69$ stan początkowy, 67, 68 symulacja, 70, 73 warunki brzegowe, *Patrz:* warunek brzegowy grafika 3D, 160 blendowanie, 161 cieniowanie, *Patrz:* cieniowanie iniciowanie, 171 raseteryzacja, 161 renderowanie, 171 rysowanie, 171 transformacja, *Patrz:* transformacja współrzędne, *Patrz:* współrzędne renderowanie, 157 skalowanie, 159 wektorowa, 52

# H

HDMI, 307, 308, 353 hipotrochoida, 42, 281 Hunter John, 28

# I

IC, *Patrz:* układ scalony ICSP, 265 IDE, 266 in-circuit serial programming, *Patrz:* ICSP integrated circuit, *Patrz:* układ scalony interfejs GPIO, 306, 307 uĝytkownika, *Patrz:* UI interwal muzyczny, 82 powtarzania, 149 iteracja, 30 iTunes, 25

# J

język Arduino, *Patrz:* Arduino język programowania GLSL, 157

# K

kamera, 352 kanał alfa, 190, 191, 200 katalog lista plików, 127 KiCad, 342

klasa deque, 270 Image, 224 ParticleSystem, 200 RayCastRender, 238 RayCube, 226, 233, 238 RenderWin, 253 Scene, 171 SliceRender, 247, 248, 249 kod ASCII, *Patrz:* ASCII kolor, 50 OpenGL, *Patrz:* OpenGL kolor kondensator, 339 pojemność, 340 konstruktor, 45 kontener deque, 83 inicjowanie, 85 krzywa epitrochoida, 42 hipotrochoida, 42 rysowanie, 39, 45, 47, 48 kula, 161 kursor kształt, 46, 53 ukrywanie, 51, 52 wyświetlanie, 51

# L

laser, 279 generowanie wzoru, 280, 281 wskaěnik, *Patrz:* wskaěnik laserowy LDR, *Patrz:* fotorezystor LED, 306, 315, 322, 327, 339 liczba, 50 licznik, 51 light-dependent resistor, *Patrz:* fotorezystor list comprehension, *Patrz:* wyrażenie listowe lista łańcuchów znaków, 116, 117 odtwarzania, 25, 26, 28 tworzenie, 30 właściwości, 27 lokalizator zasobów, *Patrz:* URL low-pass fiter, *Patrz:* filtr dolnoprzepustowy luminancja, 115 lutowie, 341 lutownica, 341

# Ł

łańcuch znaków, 116 konwersja na liczbe całkowita, 295 podział, 272 zapisywanie w pliku tekstowym, 117

# M

macierz rzutowania, 164, 240 mapa głebi, 143, 144, 145, 148 mapowanie tekstury, 166 metoda addToDeq, 271 appendleft, 271 assert, 130 choice, 67, 68 concatenate, 225 datetime, 52 draw, 45 ellipse, 147 encode, 31 get\_device\_count, 292 getData, 321 glActiveTexture, 174 glDrawArrays, 174 glDrawElements, 232 glEnableVertexAttribArray, 172 glfwSwapBuffers, 171 glGetUniformLocation, 172 glUniformMatrix4fv, 174 glutils.ortho, 248 glutils.perspective, 240 glVertexAttribPointer, 173 highlight, 323 image.crop, 117, 129 listdir, 224 lookAt, 170 mpl\_connect, 101 numpy.array, 32 os.listdir, 127 os.path.abspath, 127, 224 os.path.join, 127, 224 parser.add\_mutually\_exclusive\_group, 33 pdist, 99 perspective, 170 plot, 32 plt.show, 67 PWM, 289

randint, 50 range, 272 readPlist, 28 render, 171 renderCube, 231, 232 reshape, 95 scene.step, 171 set\_data, 272 setTimeout, 321 setup, 53 split, 272 squareform, 99 subplot, 32 uniform, 50 update, 45 volume ray casting, *Patrz:* algorytm volume ray casting zip, 95 mikrokomputer jednoukładowy, 265 mikrokontroler AVR, 265 model boidów, 93 efekt rozpraszania, 102 reguły, 94, 101 warunek brzegowy, *Patrz:* warunki brzegowe modelview, *Patrz:* widok modelu moduï Adafruit\_DHT, 317 argparse, 33, 52, 87 Axes, 273 collections, 83 espeak, 352 Figure, 273 Image, 181 kamery, 352 math, 95 Pillow, 45 pyaudio, 292 pygame, 85 pyglfw, 332 random, 50, 67 tkinter, 52 turtle, 44 wave, 83, 85 monitor portu szeregowego, 266 mostek H, 287 multimetr, 340

# N

największy wspólny dzielnik,43 narzedzie ALSA, 352 rsync, 349 **NWD, 43** 

#### O

obiekt animowanie, 45, 48 bufora ramki, Patrz: FBO canvas, 52 Image, 127 **JSON, 318** RayCube, 239 rysowanie, 45 set, 30 trójwymiarowy, 191 VAO, 166, 193 **VBO. 172** obraz, 51 **ASCIL 116** jako dwuwymiarowa tablica, 148 kafelek, 112, 115, 124, 129, 145 brzegowy, 116 jasność, 114, 115 kolor, 125, 126, 128, 129 odstep, 149 współrzędne, 116, 125 miara jasności, Patrz: luminancja rozdzielczość, 52, 123, 124 wczytywanie, 126 obwód drukowany, 339, 342 elektroniczny, 339 schemat, 342 okrag, 40 OpenGL, 157, 158, 160 kolor, 221 kontekst. 167 okno, 167, 222, 233, 253 wyświetlanie, 167 OpenGL Shading Language, Patrz: shader GLSL, Patrz: jezyk GLSL operacja o stałym czasie wykonywania, 83 operator  $\%$ , 69, 295  $*, 30$ modulo, 69, 295

opornik, Patrz: rezystor oseyloskop, 341 overtone, Patrz: ton harmoniczny

# P

pakiet RPi.GPIO, 310 parametr, 40 iniciowanie, 46 losowy, 49 parser, 33, 52 pas trójkątów, 166, 248, 249 PCB, Patrz: obwód drukowany pentatonika, 82 petla, 100 for, 29, 49 while, 170 plik dźwiękowy, 79 nazwa unikatowa. 52 ścieżka, Patrz: ścieżka WAV, Patrz: format WAV, Patrz też: format VAW odtwarzanie, 85 tworzenie, 85 zapisywanie, 51 p-list, *Patrz*: lista właściwości płytka prototypowa, 315, 338, 342 polecenie ping, 348 przychodzące, 305 port Ethernet, 307 micro USB, 307 szeregowy, 270, 273 USB, 265, 306, 307 potok graficzny 3D, 160 programowalny, 159 stałofunkcyjny, 159 półprzewodnik, 338 półton, 82 printed circuit board, *Patrz*: obwód drukowany procesor graficzny, 157, 165 program Arduino, Patrz: szkic EAGLE, Patrz: EAGLE graficzny turtle, 44 KiCad, 342 PuTTY, 350 uruchamianie, 37 ponowne, 50

programator ICSP, Patrz: ICSP programator property list, Patrz: lista właściwości prymityw, 161 3D, 159 GL POINTS, 189 **GL TRIANGLE STRIP, 247** GL TRIANGLES, 221 kolejność wierzchołków, 222 OpenGL, 161 rysowanie, 222 przełącznik elektroniczny, 340 PyOpenGL, 157, 222

# R

rampa, 112, 114 Raspberry Pi, 305, 306, 327, 347 **HDMI, 353** kamera, 352 konfiguracja, 309 pakiet RPi.GPIO, 310 kopia zapasowa plików, 349, 350 systemu operacyjnego, 350 logowanie, 350, 351 mobilny, 353 model, 307 pamieć, 307 podłączenie do sieci lokalnej, 305, 348 SSH, Patrz: SSH system operacyjny, 308, 309 wersja sprzetowa, 354 WiFi, 309, 347 tryb uśpienia, 348 Wi-Fi, 308 wyjście audio, 352 wyłaczanie, 315 RCA, 307, 308 rendering 3D, 218 objętościowy, 217, 218 Reynolds Craig, 93 rezystancja, 339 rezystor, 267, 315, 339 RGB, 147, 190 wartość średnia, 112, 125, 126 **RGBA, 190** ring buffer, Patrz: bufor pierścieniowy **RMS. 341** root mean square, Patrz: RMS

równanie mieszania. 190 parametryczne, 40, 41 rzut ortograficzny, 163, 248 perspektywiczny, 163 danych wolumetrycznych 3D, 219 płaszczyzna bliższa, 163, 219 płaszczyzna dalsza, 163, 219 pole widoku, 163

# S

**SDL 85** serial monitor, *Patrz:* monitor portu szeregowego serwer Bottle, 305, 312, 318 shader, 157, 162, 163, 174, 191, 210, 239 GLSL, 217 kodu kompilowanie, 165 shield. Patrz: tarcza silniczek kierunek obracania, 289, 290, 295, 296, 298 podłączanie, 288 predkość, 289, 290, 295, 296, 298 sterowanie, 281, 289, 290, 291, Patrz też: adapter SparkFun modulacja szerokości impulsów, 289 zatrzymywanie, 291 Simple DirectMedia Layer, Patrz: SDL skala muzyczna, 82 skanowanie CT, 217, 219 MRI, 217, 219 sketch, Patrz: szkic słownik, 27, 86 słowo kluczowe in, 29, 164 layout, 175 spirograf, 39, 54, 281 model, 41 okresowość, 43 SSH, 311, 327, 350  $sesja, 311$ stado, 93, 99 system cząsteczek, 185, 193, 201 animacja, 192 iskra, 190, 192 model matematyczny, 186, 187 renderowanie, 189, 193 równanie ruchu, 188 tablica opóźnień czasowych, 194

sześcian kolorów, 220, 223 geometria, 227 renderowanie, 231, 232, 240 rysowanie, 226 szkic, 266, 288 czujnik światła, 269 przesyłanie do Arduino, 270 tworzenie, 266 sztuka ASCII, 111, 112 szybowiec, 64, 68, 73

# Ś

ścieżka bezwzględna, 127 wzgledna, 127, 224 średnia kwadratowa, Patrz: RMS światła uliczne, 64, 73

# Т

tablica, 66 definiowanie, 67 dwuwymiarowa, 95, 115 jednowymiarowa, 95 numpy, 32, 82, 95, 115, 222, 224 tarcza, 266 tekst zamiana na mowę, 352 tekstura, 191, 200 3D, 219, 223, 239 adresowanie, 219 generowanie, 223 wymiary, 225 jednostka, 174, 176, 199 mapowanie, Patrz: mapowanie tekstury OpenGL, 225, 239 współrzedne, 175, 176 texture mapping, Patrz: mapowanie tekstury timer, 45, 50, 170, 339 ton harmoniczny, 78, 282 topik, 341 torus, 65 transformacja, 161, 162 generyczna, 162 perspektywiczna, 239 rzutowania, 162, Patrz też: rzut widoku modelu, 162 transformata Fouriera dyskretna, Patrz: DFT szybka, Patrz: FFT

translacia, 162 tranzystor, 339, 340 MOSFET, 287, 340 triangle strip, *Patrz*: pas trójkatów

# U

UI. 52 układ Broadcom BCM2835, 307 elektroniczny, 338 scalony, 339, 340 ATmega328, 265 uniform resource locator, *Patrz*: URL **URL, 27** USB, 265, 307

# V

VAO, 247 VBO, 247 vertex buffer, Patrz: bufor wierzchołków vertex shader, Patrz: cieniowanie wierzchołkowe view frustrum, Patrz: bryła widzenia

# W

wartość alfa, 190, 191, 210 warunek brzegowy, 65, 94, 116 kafelkowy, 96 toroidalny,  $65, 68, 96$ wektor jednostkowy predkości, 95 normalny, 191, 222 tróiwymiarowy, 188 widok modelu, 162, 164, 170 widzenie rozbieżne, 141, 142 wiersz poleceń, 86, 132 argument, 33, 52 wskaźnik laserowy, 279, 280, 285 współczynnik wypełnienia, 289 współrzędne 3D mapowanie, 163 jednorodne, 161, 162 trójwymiarowe, 188 wyjątek, 224, 272 wykres, 31, 32, 87, 273, 276, 311, 312, 318 etykieta, 32 w czasie rzeczywistym, 270, 271 widmowy, 77

wyrażenie listowe, 53 wywołanie zwrotne, 168 wzmacniacz napięcia, 340

# Z

zamiana tekstu na mowę, 352 zdarzenie klawiatury, 169, 222, 249 myszki, 102, 168 wciśnięcia przycisku, 101 wywołanie zwrotne, 168, 169 zmiany rozmiaru okna, 169 złącze composite video, Patrz: RCA zmienna, 33

znacznik, 26 dict, 27 key, 27 plist, 27 xml, 27 znak %, 69, 295 \*, 30  $<$ , 100 łańcuch, Patrz: łańcuch znaków

# ¿

żądanie AJAX, 322

# PROGRAM PARTNERSKI

GRUPY WYDAWNICZEJ HELION

**1. ZAREJESTRUJ SIĘ** 2. PREZENTUJ KSIĄŻKI **3. ZBIERAJ PROWIZJE** 

Zmień swoją stronę WWW w działający bankomat!

Dowiedz się więcej i dołącz już dzisiaj! http://program-partnerski.helion.pl

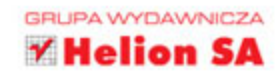

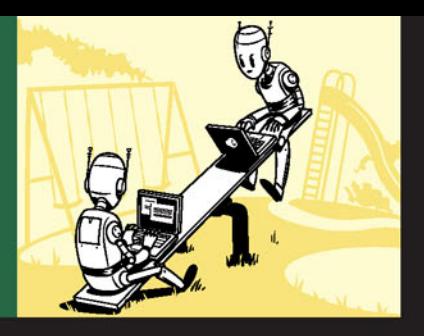

#### PYTHON? SPRÓBUJ SIĘ Z **NIM** POBAWIĆ!

Python jest ciekawym językiem programowania o dużych możliwościach. Dzieki niemu w prosty sposób można rozwiązać złożone problemy tego świata. Umożliwia przy tym pisanie czytelnego i łatwego w konserwacji kodu. Opanowanie składni i podstawowych koncepcji programistycznych w Pythonie nie jest trudne, jednak potem przychodzi moment, aby wypróbować go w prawdziwym programowaniu.

Niniejsza książka nauczy Cię wykorzystywać ten język do rozwiązywania nietrywialnych problemów, z którymi muszą się mierzyć programiści. Książka składa się z czternastu zabawnych i inspirujących projektów, dzięki którym odkryjesz niuanse programowania i nauczysz się pracy z kilkoma bibliotekami Pythona. Co ważniejsze, nauczysz się analizy problemu, dowiesz się, jak opracować algorytm do jego rozwiązania, a nastepnie jak zaimplementować rozwiązanie. Wykorzystasz Pythona do tworzenia muzyki, symulacji rzeczywistych zjawisk, a także zmusisz do współpracy z płytkami Arduino i Raspberry Pi - a wszystko w ramach świetnej, wciągającej zabawy!

#### Sprawdź, jak wykorzystać Pythona do:

- · generowania spirografowych wzorów
- · tworzenia muzyki na komputerze
- · przekładania obrazów na sztukę ASCII
- · tworzenia realistycznych animacji za pomocą biblioteki OpenGL
- · wizualizacji 3D danych z obrazowania medycznego CT i MRI
- · zbudowania internetowego systemu monitorowania pogody z wykorzystaniem **Raspberry Pi**

Mahesh Venkitachalam - jest inżynierem oprogramowania z dwudziestoletnim doświadczeniem w programowaniu. Od lat rozwija aplikacje służące naukowcom do wizualizacji 3D. Pracuje również nad podzespołami elektronicznymi, które udostepnia amatorom elektroniki na zasadach open source. Jest pasjonatem technologii, prowadzi popularny blog o elektronice i programowaniu - electronut.in. Mieszka w Indiach.

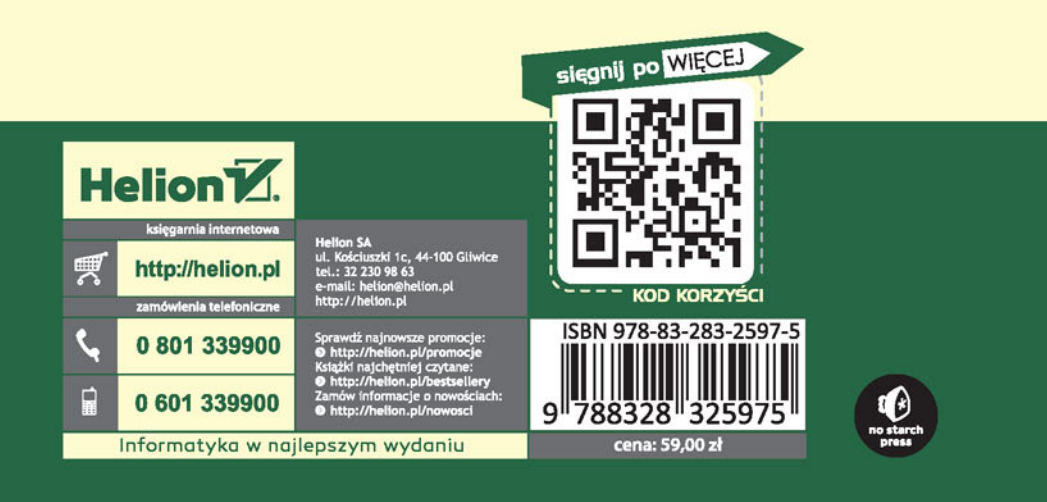